Podręcznik użytkownika – wnioskowanie o LEK / LDEK

## Spis treści

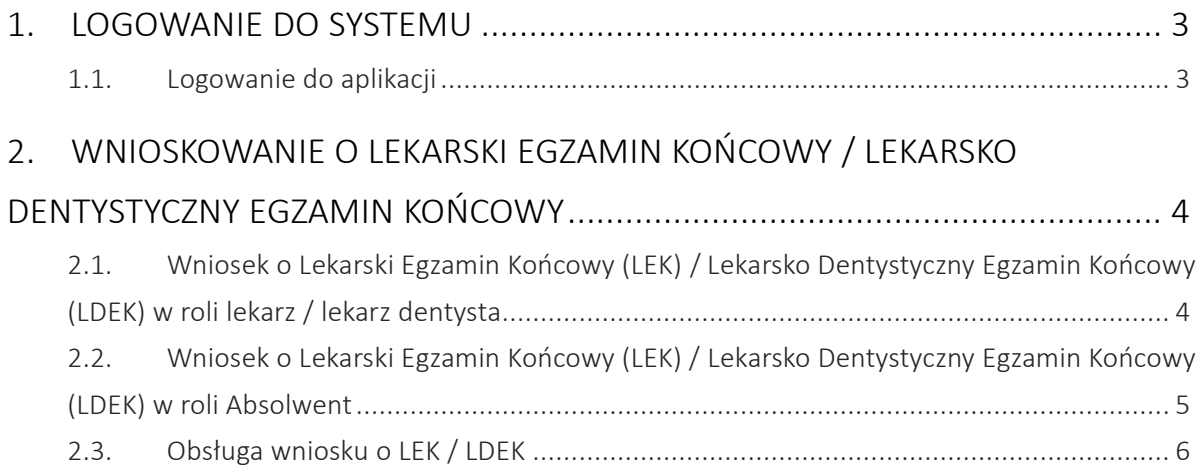

### <span id="page-2-0"></span>1. Logowanie do systemu

#### <span id="page-2-1"></span>1.1. Logowanie do aplikacji

Zalogowanie się do aplikacji SMK jest możliwe po uruchomieniu przeglądarki internetowej i wpisaniu w pasku adresu https://smk.ezdrowie.gov.pl.

Po poprawnym zalogowaniu się do systemu, użytkownik zostanie poproszony o wybór roli w jakiej chce występować w systemie, a w przypadku nieposiadania żadnych uprawnień do ról, użytkownik zostanie przeniesiony na stronę startową w "Roli Zerowej". Aby móc wnioskować o Lekarski Egzamin Końcowy / Lekarsko Dentystyczny Egzamin Końcowy użytkownik powinien zalogować się do systemu w roli "Lekarz", "Lekarz dentysta", "Absolwent". Wnioskowanie o rolę lekarza / lekarza dentysty zostało opisane w podręczniku użytkownika – lekarz / lekarz dentysta. Wnioskowanie o rolę Absolwenta zostało opisane w podręczniku użytkownika – Absolwent.

# <span id="page-3-0"></span>2. Wnioskowanie o Lekarski Egzamin Końcowy / Lekarsko Dentystyczny Egzamin Końcowy

### <span id="page-3-1"></span>2.1. Wniosek o Lekarski Egzamin Końcowy (LEK) / Lekarsko Dentystyczny Egzamin Końcowy (LDEK) w roli lekarz / lekarz dentysta

Aby złożyć wniosek o LEK/LDEK użytkownik w roli lekarz / lekarz dentysta, z pośród prezentowanych funkcjonalności wybiera "*wnioski o egzamin zawodowy*". W celu wygenerowania nowego wniosku użytkownik zobligowany jest do użycia funkcjonalności "*Nowy wniosek o egzamin zawodowy*".

Wniosek o Lekarski Egzamin Zawodowy / Lekarsko Dentystyczny Egzamin Zawodowy obliguje do:

wskazania sesji egzaminacyjnej, nr PWZ, numeru dyplomu, daty wydania (dyplomu), wskazania jednostki, nr rejestracyjnego w izbie lekarskiej, wybrania rodzaj ukończonej uczelni (w przypadku wybrania uczelni polskiej) należy wpisać wydział oraz wybrać uczelnie z listy, poprzez funkcjonalność "wybierz" w sekcji nazwa ukończonej uczelni, w przypadku wybrania uczelni spoza polski, użytkownik zobowiązany jest do wpisania nazwy i adresu uczelni samodzielnie.

Ponadto użytkownik zobowiązany jest do wskazania preferowanego miejsca składania egzaminu (wybór miejsca jednego z podanych przy opisie pola), wybrania rodzaju egzaminu, języka w jakim składany będzie egzamin.

Ewentualnie użytkownik w określonych przypadkach zobowiązany jest do podania:

nazwa i wydział uczelni medycznej lub uczelni nostryfikującej dyplom, wybrania z listy samorządu.

Opłata należna oraz liczba dotychczasowych zgłoszeń na egzaminy zostanie wygenerowana przez system automatycznie.

Po wypełnieniu ww. pól, użytkownik zobowiązany jest do użycia funkcjonalności "zapisz".

#### Zapisanie wniosku o egzamin nie oznacza złożenia wniosku do CEM. Po zapisaniu wniosek musi zostać wysłany tj. wnioskujący musi użyć funkcjonalności "Wyślij". Poprawne wysłanie wniosku

zakończy się zaprezentowaniem przez system numeru wniosku oraz numeru mikrorachunku, na który należy dokonać ewentualnej opłaty.

#### <span id="page-4-0"></span>2.2. Wniosek o Lekarski Egzamin Końcowy (LEK) / Lekarsko Dentystyczny Egzamin Końcowy (LDEK) w roli Absolwent

Aby złożyć wniosek o LEK/LDEK użytkownik w roli Absolwent, z pośród prezentowanych funkcjonalności wybiera "wnioski o egzamin zawodowy". W celu wygenerowania nowego wniosku użytkownik zobligowany jest do użycia funkcjonalności "*Nowy wniosek o egzamin zawodowy*".

Wniosek o Lekarski Egzamin Zawodowy / Lekarsko Dentystyczny Egzamin Zawodowy obliguje do:

wskazania sesji egzaminacyjnej, numeru dyplomu, daty wydania (dyplomu), wskazania jednostki, wybrania rodzaj ukończonej uczelni (w przypadku wybrania uczelni polskiej) należy wpisać wydział oraz wybrać uczelnie z listy, poprzez funkcjonalność "wybierz" w sekcji nazwa ukończonej uczelni, w przypadku wybrania uczelni spoza polski, użytkownik zobowiązany jest do wpisania nazwy i adresu uczelni samodzielnie.

Ponadto użytkownik zobowiązany jest do wskazania preferowanego miejsca składania egzaminu (wybór miejsca jednego z podanych przy opisie pola), wybrania rodzaju egzaminu, języka w jakim składany będzie egzamin.

Ewentualnie użytkownik w określonych przypadkach zobowiązany jest do podania:

nazwa i wydział uczelni medycznej lub uczelni nostryfikującej dyplom, wybrania z listy samorządu.

Opłata należna oraz liczba dotychczasowych zgłoszeń na egzaminy zostanie wygenerowana przez system automatycznie.

Po wypełnieniu ww. pól, użytkownik zobowiązany jest do użycia funkcjonalności "zapisz".

Zapisanie wniosku o egzamin nie oznacza złożenia wniosku do CEM. Po zapisaniu wniosek musi zostać wysłany tj. wnioskujący musi użyć funkcjonalności "Wyślij". Poprawne wysłanie wniosku zakończy się zaprezentowaniem przez system numeru wniosku oraz numeru mikrorachunku, na który należy dokonać ewentualnej opłaty.

#### <span id="page-5-0"></span>2.3. Obsługa wniosku o LEK / LDEK

Po wysłaniu wniosku do CEM użytkownik może na bieżąco weryfikować stan wysłanego wniosku poprzez jego status.

Po zakończeniu terminu składania wniosków o LEK / LDEK, CEM zasili system opłatami za egzamin, a następnie osoby zakwalifikowane do egzaminu zostaną poinformowane za pomocą SMK, jak również drogą mailową o terminie i miejscu przeprowadzania Państwowego Egzaminu Specjalizacyjnego.